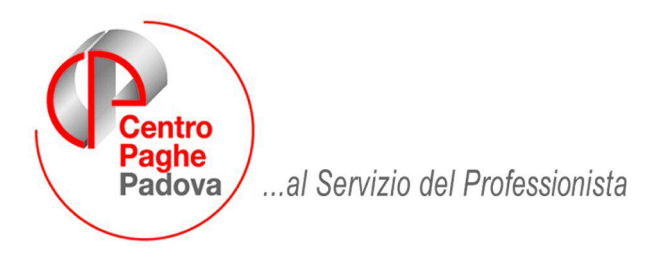

M:\Manuali\Circolari\_mese\2009\04\C090422.DOC

# **AGGIORNAMENTO del 22/04/2009**

## SOMMARIO

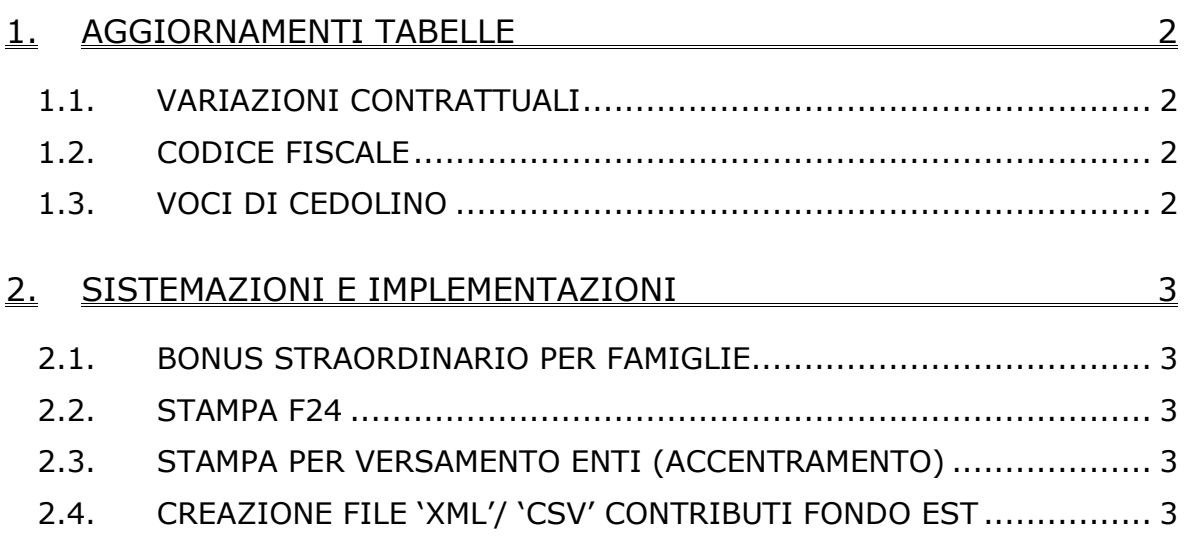

## <span id="page-1-0"></span>**1. AGGIORNAMENTI TABELLE**

### **1.1. VARIAZIONI CONTRATTUALI**

#### **Assistenza subnormali Anfass (E030)**

- sono stati modificati i dati relativi agli arretrati del 2006 e del 2007 da corrispondere ad aprile 2009.
- è stata inserita la suddivisione provinciale NA, in precedenza non erano previste suddivisioni, a cura Utente l'inserimento nell'anagrafica.

Dopo l'aggiornamento e l'inserimento della suddivisione NA in anagrafica, effettuare la stampa del prospetto scadenze una tantum per le ditte interessate.

#### **1.2. CODICE FISCALE**

#### **E' stato inserito il seguente codice fiscale:**

**E50T** relativo a Lecco (LC) (omocodia).

#### **1.3. VOCI DI CEDOLINO**

#### **Sono state variate le seguenti voci:**

**8053, 8054, 8055 8056, 8057, 8059, 8062, 8063, 8064, 8066, 8067**: voci per enti pubblici per cui è stato eliminato il rapporto dell'importo alla percentuale part time.

## <span id="page-2-0"></span>**2. SISTEMAZIONI E IMPLEMENTAZIONI**

#### **2.1. BONUS STRAORDINARIO PER FAMIGLIE**

E' stato tolto il controllo che non permetteva di compilare il campo "Redd. compl." del **coniuge** con importi superiori a € 2841.

#### **2.2. STAMPA F24**

E' stata effettuata la seguente modifica alla stampa del modello F24 nel caso di compilazione dei saldi sezioni e del saldo finale, opzione "*T*" o "*C*" casella "*Stampa totali*" in anagrafica ditta videata 3 → sezione "Versamento su modello F24".

Nel caso sopra citato ed in presenza di crediti nella sezione "*Erario*" il saldo finale non verrà più compilato

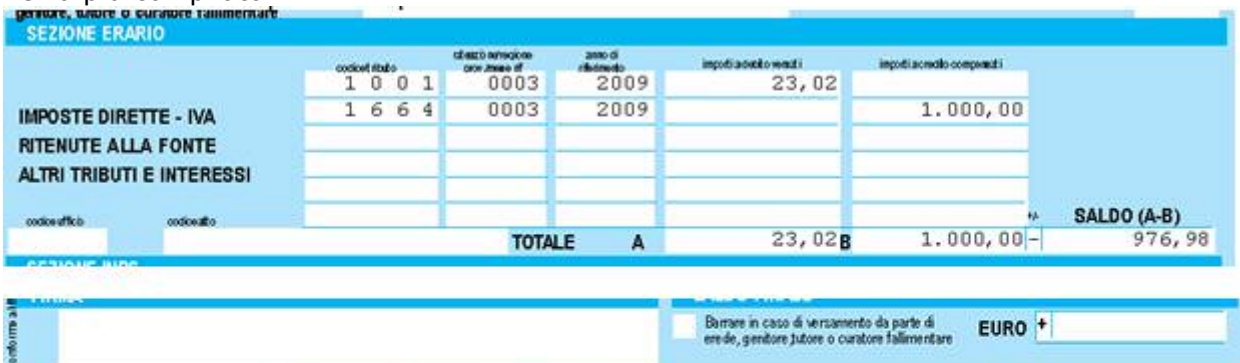

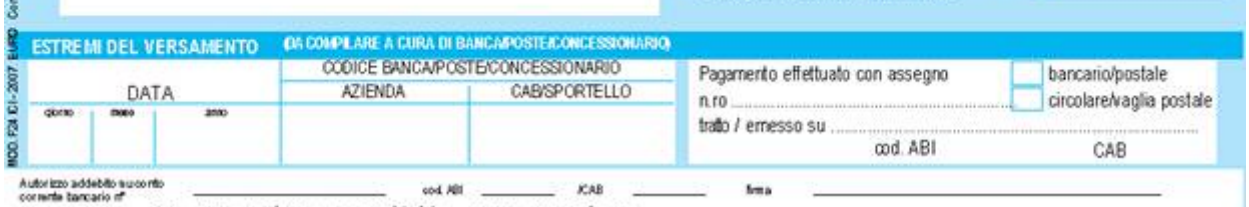

\*\* Attenzione possibile compensazione

Inoltre elaborando a PC se in anagrafica ditta videata 3 → sezione "Versamento su *modello F24"* → casella "*Stampa totali"* con opzione "*C"* ed in presenza di crediti nella sezione "*Erario*" verrà proposto il seguente messaggio d'avviso:

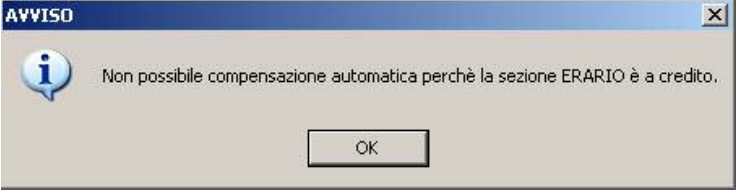

### **2.3. STAMPA PER VERSAMENTO ENTI (ACCENTRAMENTO)**

La stampa "Prospetto per versamento enti", presente dopo il calcolo cedolino,oltre ad essere creata nella fase normale, viene ora creata anche nella fase di accentramento 11) Stampa per versamento ENTI ...........

### **2.4. CREAZIONE FILE 'XML'/ 'CSV' CONTRIBUTI FONDO EST**

Nella schermata di estrazione del file è stata inserita la scelta "No quadri" per escludere dalla lista per il Fondo Est i dipendenti con livello "Q".

N.B. si tratta di casi particolari in cui è presente l'ente "Fondo Est" ma con valore 0 (zero) ma il programma estraeva comunque il dipendente.

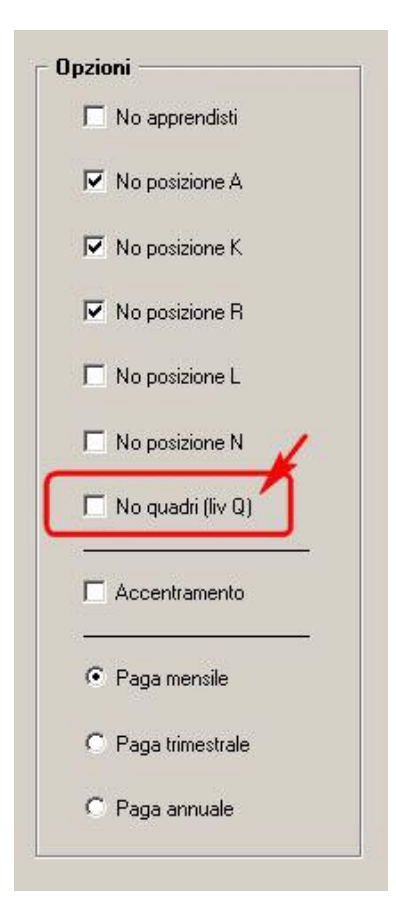